УТВЕРЖДАЮ Начальник Управления автоматики и телемеханики ЦДИ – филиала ОАО «РЖД» \_\_\_\_\_\_\_\_\_\_\_\_\_ В.В. Аношкин  $\frac{2016 \text{ r}}{2016 \text{ r}}$ .

Центральная дирекция инфраструктуры – филиал ОАО «РЖД» Управление автоматики и телемеханики

## **КАРТА ТЕХНОЛОГИЧЕСКОГО ПРОЦЕССА**

№ КТП ЦШ 0363-2016

Центральный блок распределенной системы измерения сопротивления изоляции ЦБи ИМСИ-АИ. Техническое обслуживание в условиях эксплуатации

> \_\_\_\_\_\_\_\_\_\_\_\_\_\_\_\_\_\_\_\_\_\_\_\_\_ (код наименования работы в ЕК АСУТР)

Регламентированное техническое обслуживание

(вид технического обслуживания (ремонта))

блок

(единица измерения)

 $13 \t\t 1$ 

(количество листов) (номер листа)

Разработал:

Отделение автоматики

и телемеханики ПКБ И

Заместители Мачальника отделения

\_\_\_\_\_\_\_\_\_\_\_\_\_\_\_\_\_ В.И. Логвинов

 $\kappa \rightarrow 2016 \text{ r}.$ 

## **1 Состав исполнителей**

Электромеханик.

#### **2 Условия производства работ**

2.1 Работа выполняется в свободное от движения поездов время или в технологическое «окно».

2.2 Данную работу целесообразно совмещать с внешним осмотром, проверкой состояния питающих установок по технологиям, описанным в технико-нормировочных картах ТНК ЦШ 0517-2016, ТНК ЦШ 0522-2016 - ТНК ЦШ 0526-2016 (включительно).

2.3 Работа производится электротехническим персоналом, имеющим группу по электробезопасности при работе в электроустановках до 1000 В не ниже III.

# **3 Средства защиты, измерений, технологического оснащения; монтажные приспособления, испытательное оборудование, инструменты и материалы**

Средства комплексной защиты:

общее и местное освещение;

Средства индивидуальной защиты:

перчатки хлопчатобумажные;

Перечень средств измерений и технологического оснащения:

мультиметр В7-63;

Технологическое оснащение:

отвертки шлицевые с изолирующей рукояткой 0,8х5х200 мм, 0,5х3х200 мм;

отвертка крестовая с изолирующей рукояткой 6х200 мм;

кисть флейцевая КФ25-1 по (ГОСТ 10597-87);

пылесос с диэлектрической насадкой;

лампа осветительная переносная или фонарь аккумуляторный по ГОСТ 4677-82;

ручка капиллярная (гелиевая) с чѐрным наполнителем или перьевая и тушь чѐрная жидкая «Гамма»;

«Журнал ШУ2».

Программное обеспечение, техническая документация:

ПО АРМ ИМСИ-АИ,

руководство по эксплуатации подсистемы ИМСИ-АИ.

Материалы:

технический лоскут (обтирочный материал).

Примечание. Допускается использование разрешенных к применению аналогов указанных выше материалов и оборудования.

### **4 Подготовительные мероприятия**

4.1 Подготовить средства защиты и измерений, оборудование, инструменты и материалы, приведенные в разделе 3 данной карты.

## **5 Обеспечение безопасности движения поездов**

5.1 Проверка производится по согласованию с дежурным по станции (далее - ДСП).

## **6 Обеспечение требований охраны труда**

6.1 При выполнении работы должны соблюдаться требования действующих нормативных документов по охране труда:

«Правил по охране труда при техническом обслуживании и ремонте устройств сигнализации, централизации и блокировки в ОАО «РЖД» ПОТ РЖД-4100612-ЦШ -074-2015, утверждѐнных Распоряжением ОАО «РЖД» от 26.11.2015 № 2765р.

«Инструкция по охране труда для электромеханика и  $\frac{1}{2}$ электромонтера устройств сигнализации централизации и блокировки в ОАО «РЖД» от 31.01.2007 г. № 136р - раздел 1 «Общие требования»; п. 3.14 «Требования ОТ при ремонте аппаратуры СЦБ в РТУ»; п. 3.22 «Требования ОТ при работе с электропаяльником» раздела 3 «Требования ОТ во время работы»; раздел 5 «Требования ОТ по окончании работы».

## **Внимание:**

Во избежание статических разрядов и выхода из строя оборудования любые действия с подсистемой (коммутации и перекоммутации разъемных соединений, замена составных частей и пр.) должны производиться только при отключенном состоянии питания.

## **7 Технология выполнения работы**

## **7.1 Технические требования**

7.1.1 Центральный блок подсистемы ИМСИ-АИ выполняет

технологические задачи, в том числе обмен данными по интерфейсу RS-485 с модулями ИМСИ блока автоматики, обработку полученных данных и передачу (обмен) данных по интерфейсу Ethernet с ПК или МП системой ЖАТ ;

7.1.2 Осуществляет:

сопряжение с локальной сетью БАи, обеспечивая гальваническую изоляцию цепей питания подсистемы;

первичную обработку данных, полученных от БАи;

электропитание модулей ИМСИ блоков автоматики;

согласование типа интерфейса и защиту от импульсных помех и перенапряжений в линии связи с модулями ИМСИ блока автоматики;

защиту от токов короткого замыкания и от недопустимо длительных перегрузок в входных/выходных цепях питания;

посредством интерфейса Ethernet осуществляет передачу данных.

7.1.3 Выполнен в виде двух устройств в пластиковых корпусах с габаритными размерами 153х51,8х88 мм (с подключенными разъемами) для установки на местах клеммных колодок ПП-20 релейных стативов ЭЦ, состоит из:

контроллера последовательных интерфейсов КПИ–КУ-8-9 КД 12142604.31856.023-01.01 (далее КПИ или элемент А2), предназначенный для организации локальной сети подсистемы, первичной обработки получаемых данных, защиту от импульсных помех и перенапряжений информационных портов;

источника питания ИП-24-40 КД 12142604.31856.102-14.02 (далее ИП или элемент А1), выполнен на основе преобразователя DC/DC, имеет предохранитель во входной цепи, обеспечивает гальваническую изоляцию и электропитание оборудования подсистемы.

Для добавления модулей ИМСИ-8И в конфигурацию подсистемы и конфигурирования режимов работы самого контроллера КПИ предусмотрен «Сервисный режим».

Включение сервисного режима осуществляется посредством изъятия перемычки «JMP» в контакты 3 и 4 разъема ХР2 КПИ–КУ-8-9.

Внешний вид, назначение контактов и схема соединений элементов блока ЦБи представлен на рисунках А.1 и А.2 приложения А.

## **7.2 Проверка**

7.2.1 Проверка работы по показанию средств индикации.

Включить ПК и после загрузки OS Windows, запустить специализированное программное обеспечение «ПО АРМ ИМСИ-АИ». В основном окне «АРМ ИМСИ-АИ» во вкладке «Подсистема ИМСИ»

выводится информация «Соединение установлено», (в левой нижней части окна «АРМ ИМСИ-АИ».

Проверка работы и состояния блока ЦБи, производится по их текущему состоянию.

на модуле ИП-24-40 - светятся индикаторы «Uвх» и «24В»;

светодиод, контролирующий перегорания входного предохранителя не светится (красного цвета);

на модуле КПИ–КУ-8-9 мигают индикаторы «Контроль работы» и «прием-передача»:

мигает индикатор «Активность клиентов»;

При обнаружении отклонений в работе ЦБи (отсутствие индикации и пр.) в соответствии с требованиями руководства по эксплуатации устранить неисправность. После устранений неисправностей, при необходимости, подключить ПК к ЦБи, запустить ПО АРМ ИМСИ-АИ и средствами самодиагностики определить состояния составной части подсистемы. Результаты проверок записать в журнал формы ШУ-2.

7.2.2 Проверка циклически получаемых данных и проверка данных, получаемых по запросу.

Для проверки приема циклически получаемых данных от модулей ИМСИ-8И необходимо в основном окне программы «АРМ ИМСИ-АИ», во вкладке «Подсистема ИМСИ-АИ» открыть текущее состояние модуля ИМСИ-8И и проверить наличие следующих данных:

измерения сопротивления изоляции относительно «земли»;

межканальные измерения.

Испытания считаются завершенными успешно, если во всех ячейках отображены числовые значения сопротивления изоляции.

а) Для проверки приема данных, получаемых по запросу необходимо открыть вкладку «Подсистема ИМСИ-АИ» и проверить в журнале событий загрузку следующих данных от всех модулей ИМСИ-8И (процесс загрузки составляет 10-12 минут):

десять последних измерений относительно «земли»;

десять последних межканальных измерений.

Испытания считаются завершенными успешно, если в ПО АРМ для измерительных каналов модулей ИМСИ-8И загружены и отображаются все измеренные значения. Необходимо учитывать, что для выполнения 10-ти межканальных измерений и измерений относительно «земли» по всем каналам, модули ИМСИ-8И должны проработать не менее 7 часов.

Наиболее вероятные отказы блока и способы устранения приведены в Таблице 1.

| Проявления                | Описание        | Возможные     | Указания по    | Указания по |
|---------------------------|-----------------|---------------|----------------|-------------|
| отказов и                 | последствий     | причины       | способам       | способам    |
| повреждений               | отказов и       | отказов и     | обнаружения    | устранения  |
|                           | повреждений     | повреждений   | отказов и по-  | отказов и   |
|                           |                 |               | вреждений      | поврежде-   |
|                           |                 |               |                | ний         |
| Источник питания ИП-24-40 |                 |               |                |             |
| Индикатор                 | Подсистема      | 1 Не подается | 1 Проверить    | 1 Восстано- |
| <b>«UBX»</b>              | обесточена и не | напряжение на | вольтметром    | вить напря- |
| выключен,                 | функционирует   | вход          | наличие        | жение на    |
| индикатор                 |                 | устройства.   | напряжения на  | входе ИП    |
| предохраните-             |                 |               | входе ИП       |             |
| лей выключен,             |                 | 2 Вышел из    | 2 Проверить    | 2 Заменить  |
| индикатор                 |                 | строя         | работоспособн  | источник    |
| $\langle 24B \rangle$     |                 | ИП.           | ость путем     | питания     |
| выключен, нет             |                 |               | установки      | исправным   |
| связи                     |                 |               | заведомо       | из состава  |
| с ПК, модули              |                 |               | исправного     | 30 ЦБи      |
| БАи не                    |                 |               | устройства из  |             |
| работают.                 |                 |               | состава ЗО     |             |
|                           |                 |               | ЦБи.           |             |
| Светится                  | Подсистема      | Превышение    | Проверить      | Заменить    |
| индикатор                 | обесточена и не | порогового    | предохранител  | предохрани- |
| предохранителя            | функционирует   | значения      | ь входной цепи | тель        |
| входной цепи,             |                 | потребляемого | ИП.            | исправным   |
| индикатор                 |                 | тока или      |                | из состава  |
| $\langle 24B \rangle$     |                 | короткое      |                | 30 ЦБи.     |
| выключен, нет             |                 | замыкание во  |                |             |
| связи с ПК,               |                 | внешней цепи. |                |             |
| модули БАи не             |                 |               |                |             |
| работают.                 |                 |               |                |             |
| Проявления                | Описание        | Возможные     | Указания по    | Указания по |
| отказов и                 | последствий     | причины       | способам       | способам    |
| повреждений               | отказов и       | отказов и     | обнаружения    | устранения  |
|                           | повреждений     | повреждений   | отказов и по-  | отказов и   |
|                           |                 |               | вреждений      | поврежде-   |
|                           |                 |               |                | ний         |

Таблица 1 – Наиболее вероятные отказы блока и способы устранения

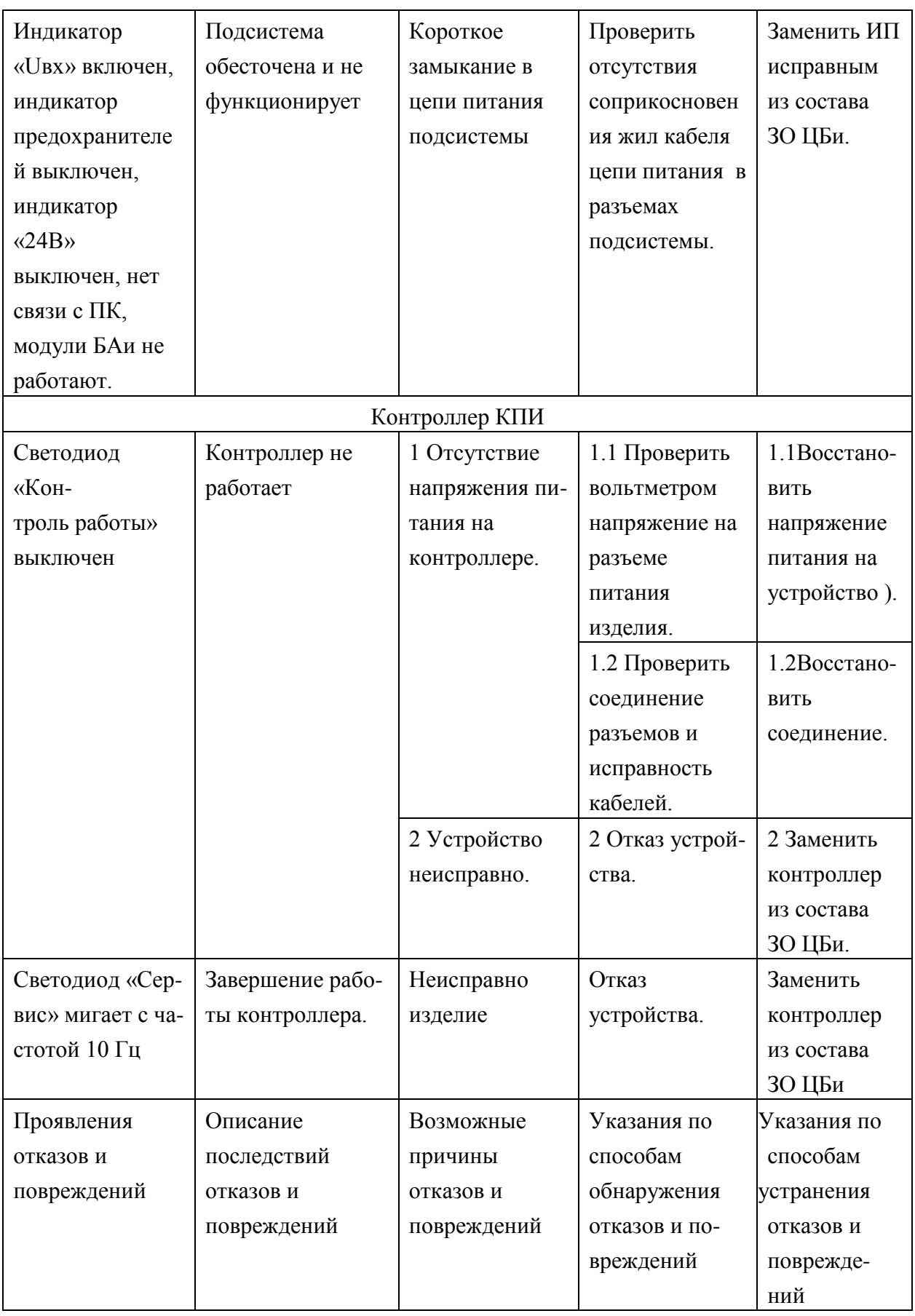

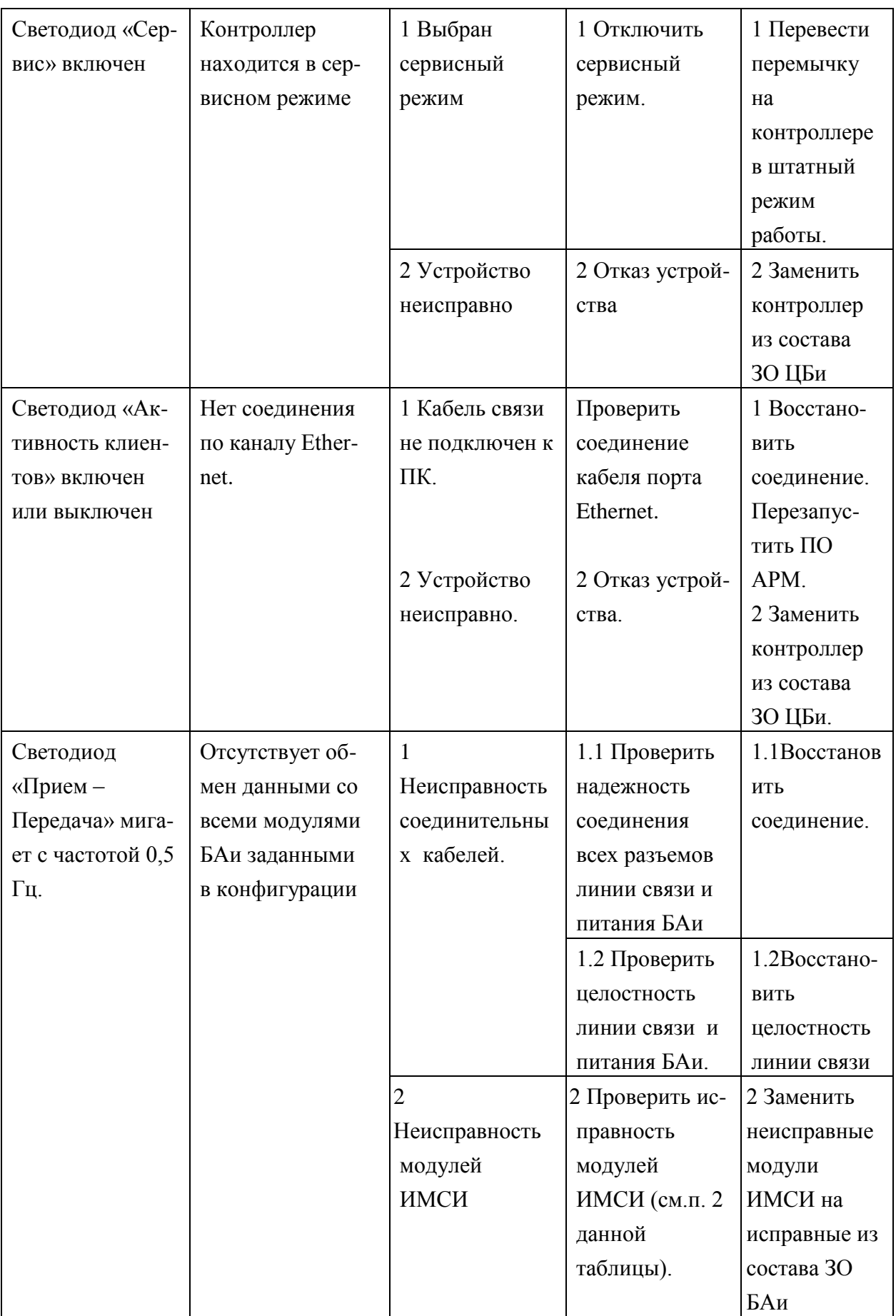

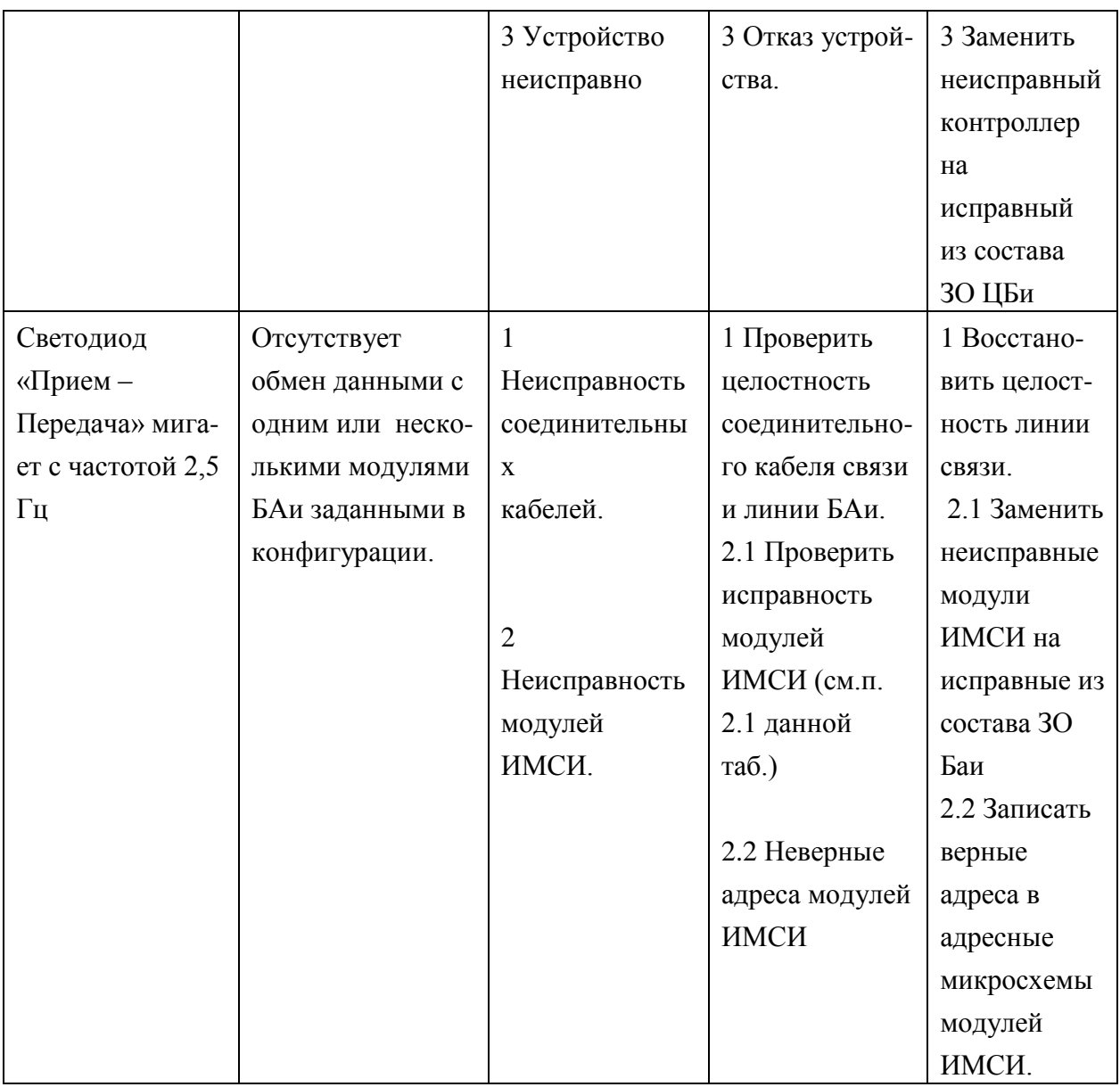

#### **7.3 Поиск отказов**

Поиск отказов производится путем визуального осмотра индикаторов работы составных частей и с помощью измерительных приборов.

Для всех составных частей подсистемы ИМСИ-АИ поиск отказов должен производиться в следующем порядке:

произвести внешний осмотр;

 $\frac{1}{2}$ средствами самодиагностики определить неисправный узел подсистемы;

проверить индикацию по п.п. 7.2.1;

проверить наличие напряжения питания, при необходимости измерить напряжение питания;

проверить соединительные кабели и провода.  $\equiv$   $\equiv$ 

7.3.1 Устранение отказов, повреждений и их последствий

Устранение отказов составных частей подсистемы ИМСИ-АИ выполняют методами:

восстановления соединений между узлами составных частей подсистемы ИМСИ-АИ;

заменой неисправных узлов и предохранительных элементов составных частей подсистемы на исправные (за счет поставляемого ЗО).

#### **8. Заключительные мероприятия**

#### **8.1 Оформление результатов**

8.1.1 О выполненной работе сделать запись в журнале формы ШУ-2.

Начальник отдела ПКБ И М.Б. Зингер

Электроник ПКБ И Л.И. Дупленко

## **Список принятых сокращений**

АДК-СЦБ – система автоматизации диагностирования и контроля устройств СЦБ;

АРМ – автоматизированное рабочее место;

БАи – блок автоматики подсистемы ИМСИ-АИ;

ЖКИ – жидкокристаллический индикатор;

ЗО – запасное оборудование;

ИМСИ – модуль измерения сопротивления изоляции;

ИМСИ-АИ – Подсистема измерения сопротивления изоляции кабеля и монтажа. Автономное исполнение;

ИП – источник питания;

КПИ – контроллер последовательных интерфейсов;

ОС – операционная система;

ПК – персональный компьютер;

ПО – программное обеспечение;

ПО АРМ – программное обеспечение автоматизированного рабочего места подсистемы ИМСИ в автономном исполнении;

ЦБи – центральный блок подсистемы ИМСИ-АИ.

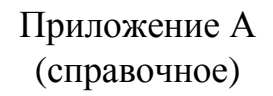

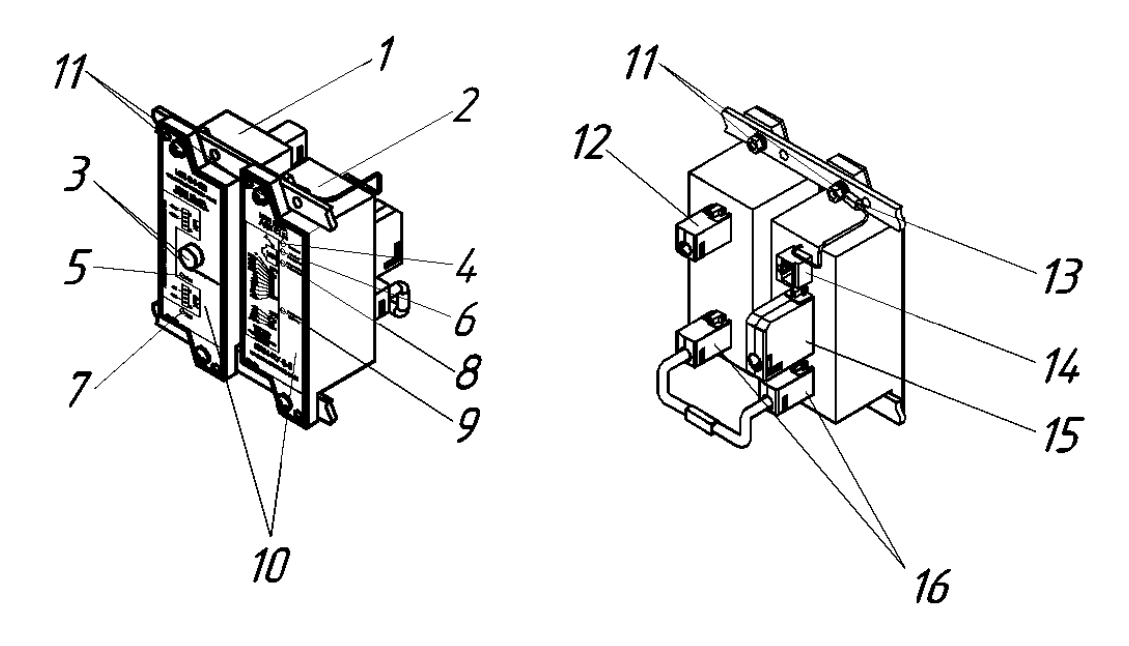

Рисунок А.1 – Внешний вид блока ЦБи.

1 – ИП-24-40; 2 – КПИ-КУ-8-9; 3 – защитный предохранитель цепи входного питания с индикатором разрыва цепи; 4 – индикатор «Сервис», сигнализирует о включении сервисного режима; 5 – индикатор «Uвх», сигнализирует о наличии входного питания; 6 – индикатор «прием/передача», сигнализирует о информационном обмене КПИ с модулями БАи; 7 – индикатор «24В», сигнализирует о наличии выходного питания; 8 – индикатор «Активность клиентов» сигнализирует о активности информационного обмена порта Ethernet; 9 – индикатор «Контроль работы» сигнализирует о режиме работы модуля КПИ; 10 – шильдик устройства;

11 – элементы крепления блока; 12 – разъем ХР1 (с ответной частью XL1) для подключения внешнего кабеля питания; 13 – точка для подключения блока к цепи заземления; 14 – порт Ethernet для подключения к ПК; 15 – разъем ХР1 (с ответной частью XL4) для подключения линии связи и питания БАи; 16 – кабельные соединитель электропитания ИП-КПИ

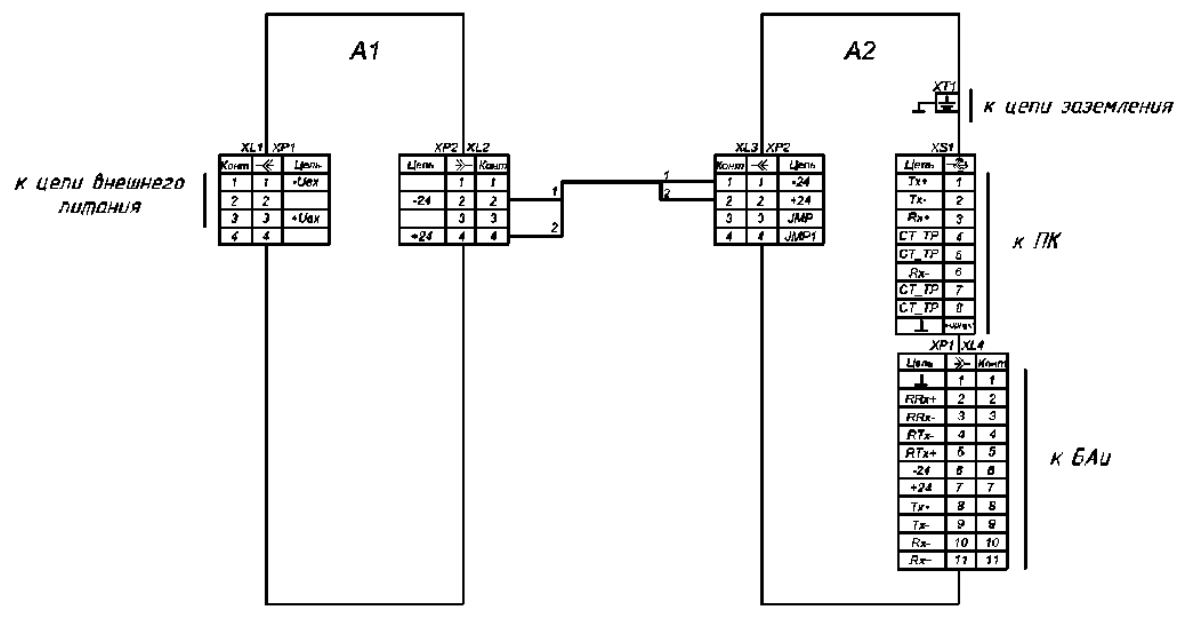

Рисунок А.2 **–** Назначение контактов и схема соединений элементов блока ЦБи.

# ЛИСТ СОГЛАСОВАНИЯ

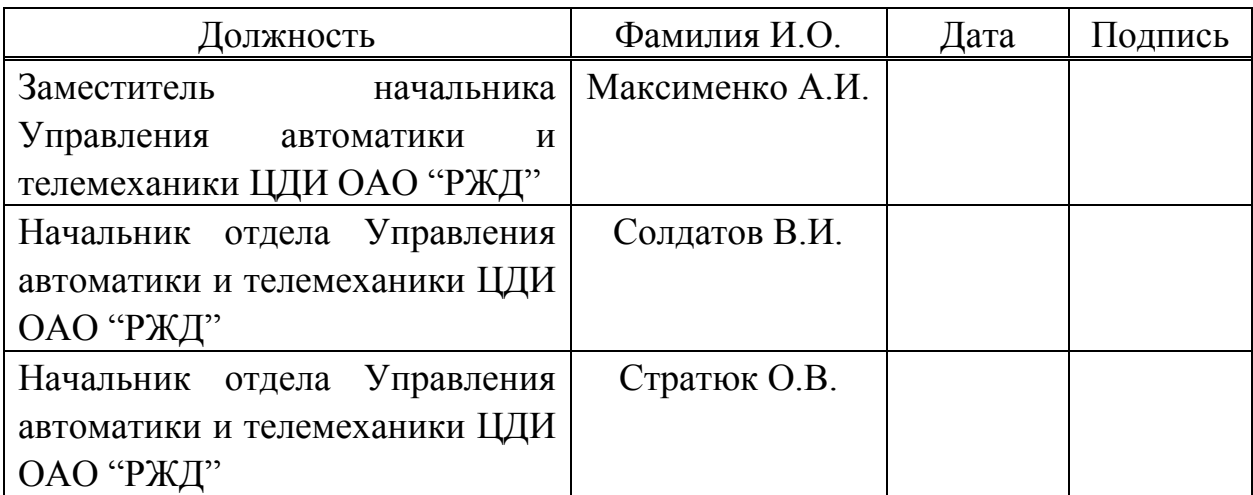